### LOG MANAGEMENT

#### Log management and monitoring

- What is log management and monitoring ?
- It's about keeping your logs in a safe place, putting them where you can easily inspect them with tools
- Keep an eye on your log files
- They tell you something important...
  - Lots of things happen, and someone needs to keep an eye on them...
  - Not really practictal to do it by hand!

#### Log management and monitoring

#### • On your routers and switches

- Sep 1 04:40:11.788 INDIA: %SEC-6-IPACCESSLOGP: list 100 denied tcp 79.210.84.154(2167) -> 169.223.192.85(6662), 1 packet
- Sep 1 04:42:35.270 INDIA: %SYS-5-CONFIG\_I: Configured from console by pr on vty0 (203.200.80.75)
- %CI-3-TEMP: Overtemperature warning
- Mar 1 00:05:51.443: %LINK-3-UPDOWN: Interface Serial1, changed state to down

#### On your servers as well

- Aug 31 17:53:12 ubuntu nagios2: Caught SIGTERM, shutting down...
- Aug 31 19:19:36 ubuntu sshd[16404]: Failed password for root from 169.223.1.130 port 2039 ssh2

#### Log management

- First, need to centralize and consolidate log files
- Log all messages from routers, switches and servers to a single machine – a logserver
- All logging from network equipment and UNIX servers is done using syslog
- Windows can be configured to use syslog as well, with some tools
- Log locally, but also to the central server

#### **Centralized logging**

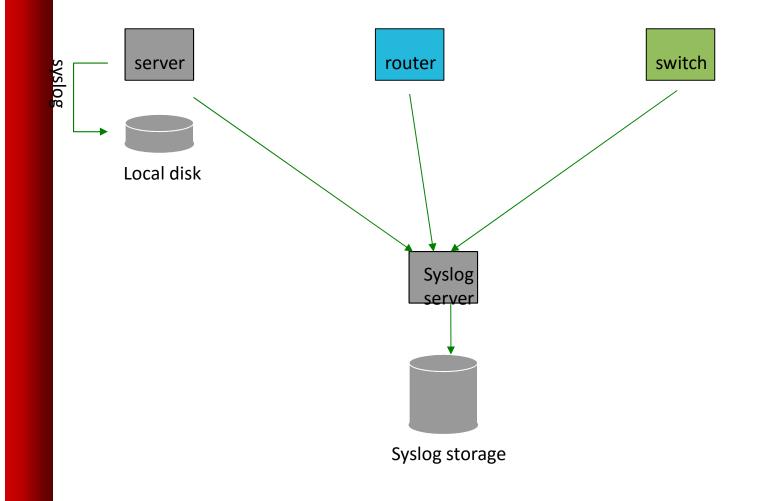

## **Configuring centralized logging**

- Cisco equipment
  - Minimum:
    - logging ip.of.log.host
- UNIX host
  - Edit /etc/syslog.conf
  - Add a line "\*.\*

@ip.of.log.host"

- Restart syslogd
- Other equipments have similar options
  - Options to control facility and level

## **Receiving the messages**

- Identify the facility that the SENDING host or device will send their message on
- Reconfigure syslogd to listen to the network (on Ubuntu/Debian: add "-r" to /etc/defaults/syslogd
- Add an entry to syslogd indicating where to write messages:
  - local7.\* /var/log/routers
- Create the file:
  - touch /var/log/routers
- Restart syslogd
  - /etc/init.d/sysklogd restart

### **Syslog basics**

- UDP protocol, port 514 •
- Syslog messages contain: •
  - Facility: Auth

|  |           |     | na enprir v           |     |
|--|-----------|-----|-----------------------|-----|
|  | Alert (1) |     | Console               |     |
|  | Critical  | (2) |                       |     |
|  | Error     | (3) | Cron                  |     |
|  | Warning   | (4) | Daemon                |     |
|  |           |     | Ftp<br>Notice<br>Kern | (5) |
|  | Info      |     | (6)<br>Lpr            |     |
|  | Debug     | (7) | News<br>Security      |     |

Mail

(0)

Ntp Syslog UŪCP Local0 ...Local7|

Level: Emergency

Authpriv

User

# Sorting logs

- Using facility and level, sort by category into different files
- With tools like syslog-ng, sort by host, date, ... automatically into different directories
- Grep your way through the logs.
- Use standard UNIX tools to sort, and eliminate, things you want to filter out:
  - egrep -v '(list 100 denied | logging rate-limited)' mylogfile
  - Is there a way to do this automatically ?

## SWATCH

- <u>Simple Log Watcher</u>
  - Monitors log files, looking for patterns ("regular expressions") to match in the logs
  - Perform a given action if the pattern is found
  - Written in Perl

#### Sample config

ignore /session closed for user root/

watchfor /NATIVE\_VLAN\_MISMATCH/
mail=root,subject=VLAN problem
threshold type=limit,count=1,seconds=3600

watchfor /CONFIG\_I: Configured from (.\*) by (.\*) on (.\*) (\(.\*\))\$/
mail=monitoring,subject=Router config by \$2 from \$4

## References

- http://www.loganalysis.org/
- Syslog NG
  - http://www.balabit.com/network-security/syslog-ng/
- Windows Event Log to Syslog:
  - https://engineering.purdue.edu/ECN/Resources/Documents/UNIX/evtsys
- SWATCH log watcher
  - http://swatch.sourceforge.net/
  - http://www.loganalysis.org/sections/signatures/log-swatch-skendrick.txt
  - http://www.loganalysis.org/
  - http://sourceforge.net/docman/display\_doc.php?docid=5332&group\_id=254
     01

## References

- <u>http://www.crypt.gen.nz/logsurfer/</u>
- http://sial.org/howto/logging/swatch/
- http://www.estpak.ee/~risto/sec/

### **Questions**?